## **Request Time Off**

You can request time off in Ultipro Time Management using the Time-Off Requests page.

- 1. On the Ultipro home page Menu tab go to: Myself > Time Management
- 2. Select the Scheduler tab, and then select the Requests tab. The Time-Off Requests page appears.

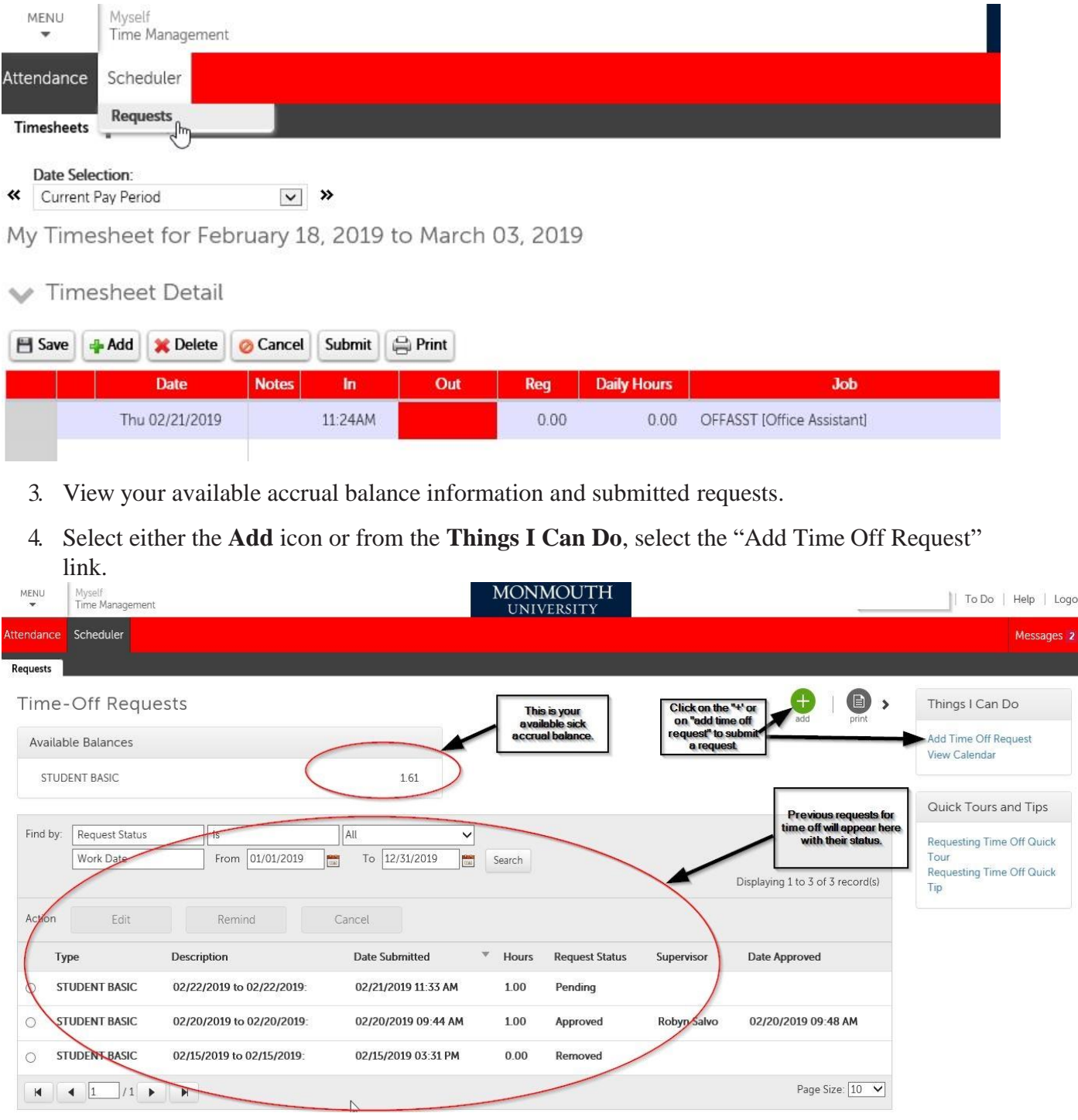

5. The New Request section appears.

- 6. Select "Student Basic" from the **Type** drop-down list.
- 7. Enter the requested start and end date (which is the same day).
- 8. Enter notes if needed.
- 9. Click on "Show Advanced Options".
- 10. Enter the start and end times in 1 hour increments. The hours will automatically calculate.

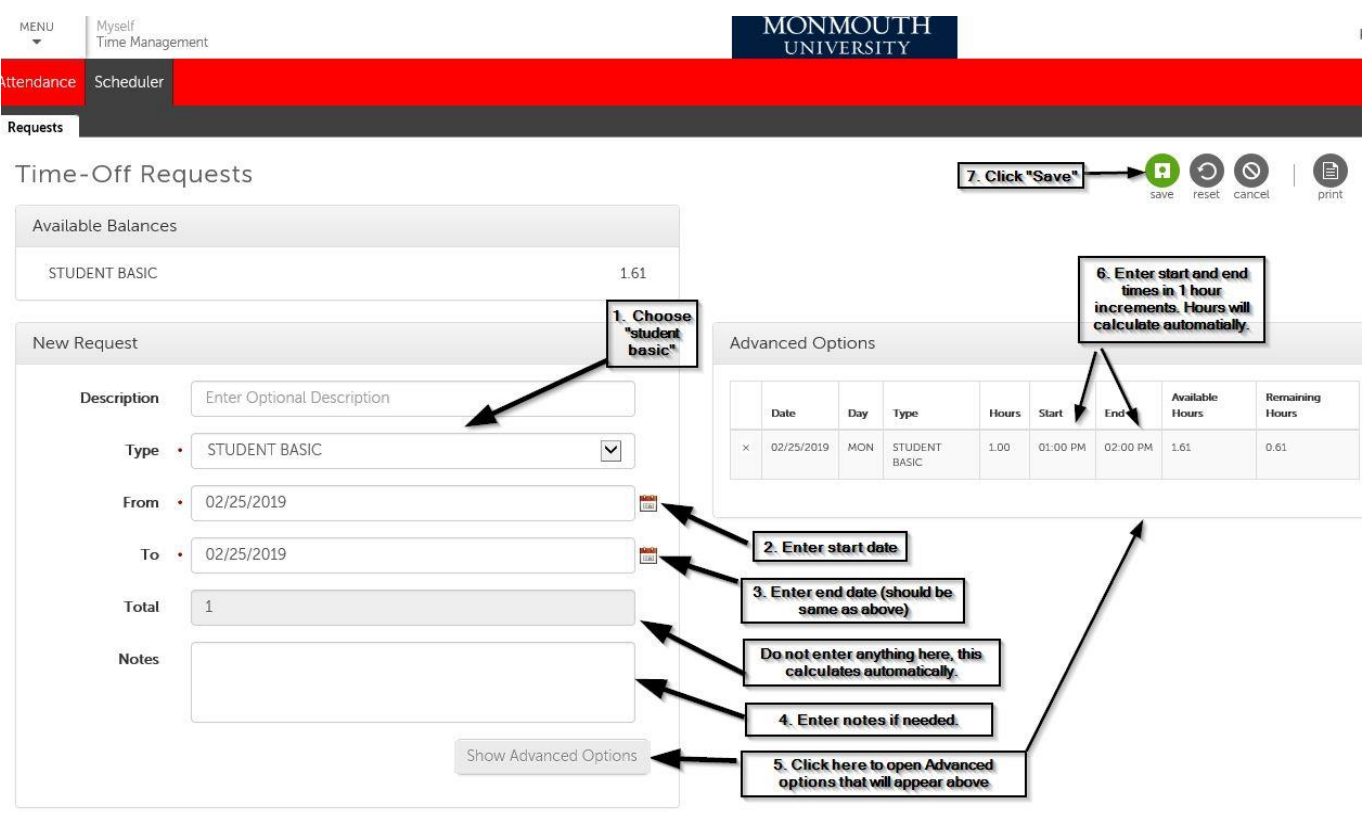

## *Note*

Please leave a note indicating which job you are requesting time off from if you have more than one job.

11. Select Save. The request is sent to your primary supervisor and you will be brought back to the landing page where you can see all submitted requests.

**\*Note you should send an email [studemploy@monmouth.edu](mailto:studemploy@monmouth.edu) if your sick usage is not for your primary job/supervisor. You can identify your primary job/supervisor in Ultipro by clicking on Menu > Myself > Employee Summary.**

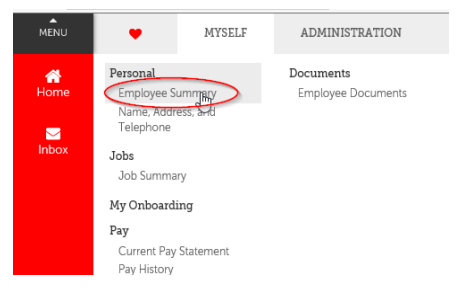

At the bottom of the Employee Summary screen is your Primary Job and Primary Supervisor.

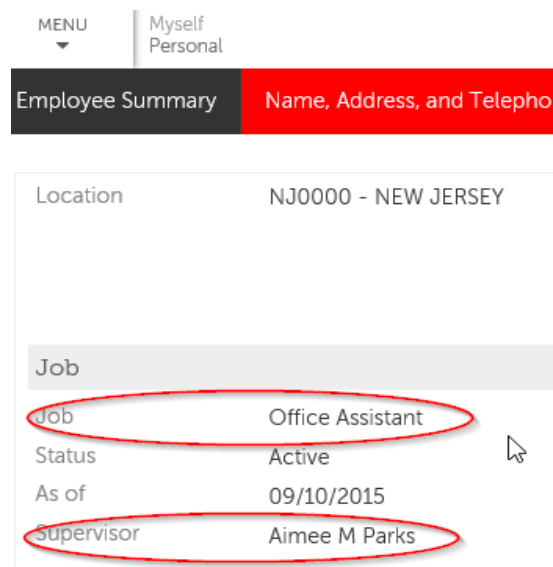

The status of the request remains in Pending status until it is approved or denied by your supervisor. After your supervisor approves or denies your request, you will receive a message when you access Time Management and also via email.

## **Modifying Time Off Requests**

You can modify or cancel requests for time off, as well as send a reminder to respond to a request in Time Management using the Scheduler > Requests page.

- 1. Select the entry you wish to modify.
- 2. From the Action bar, select the action: Edit, Remind, or Cancel

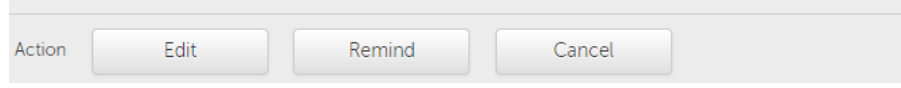

- If you select Edit, an Edit Request form appears with the original information.
- If you select Remind, a Reminder Message pop-up window appears. Enter a message to your supervisor and select Remind (for example, "I am missing 1 hour of work this Wednesday from  $4 - 5$  PM").
- Select Cancel to cancel the request.